## Los bosques nacionales y los pastizales

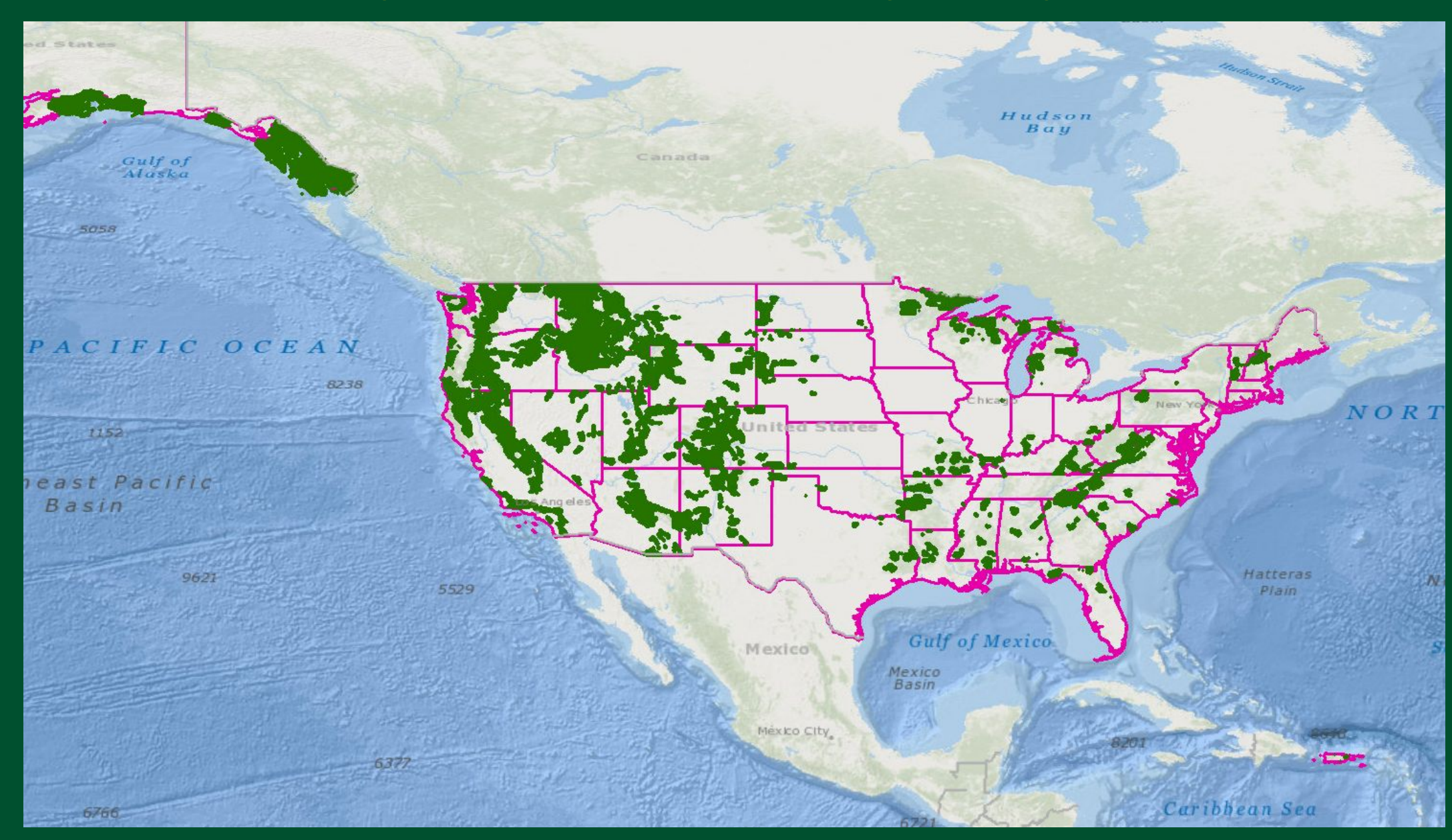

# ¿Qué pasa con los datos?

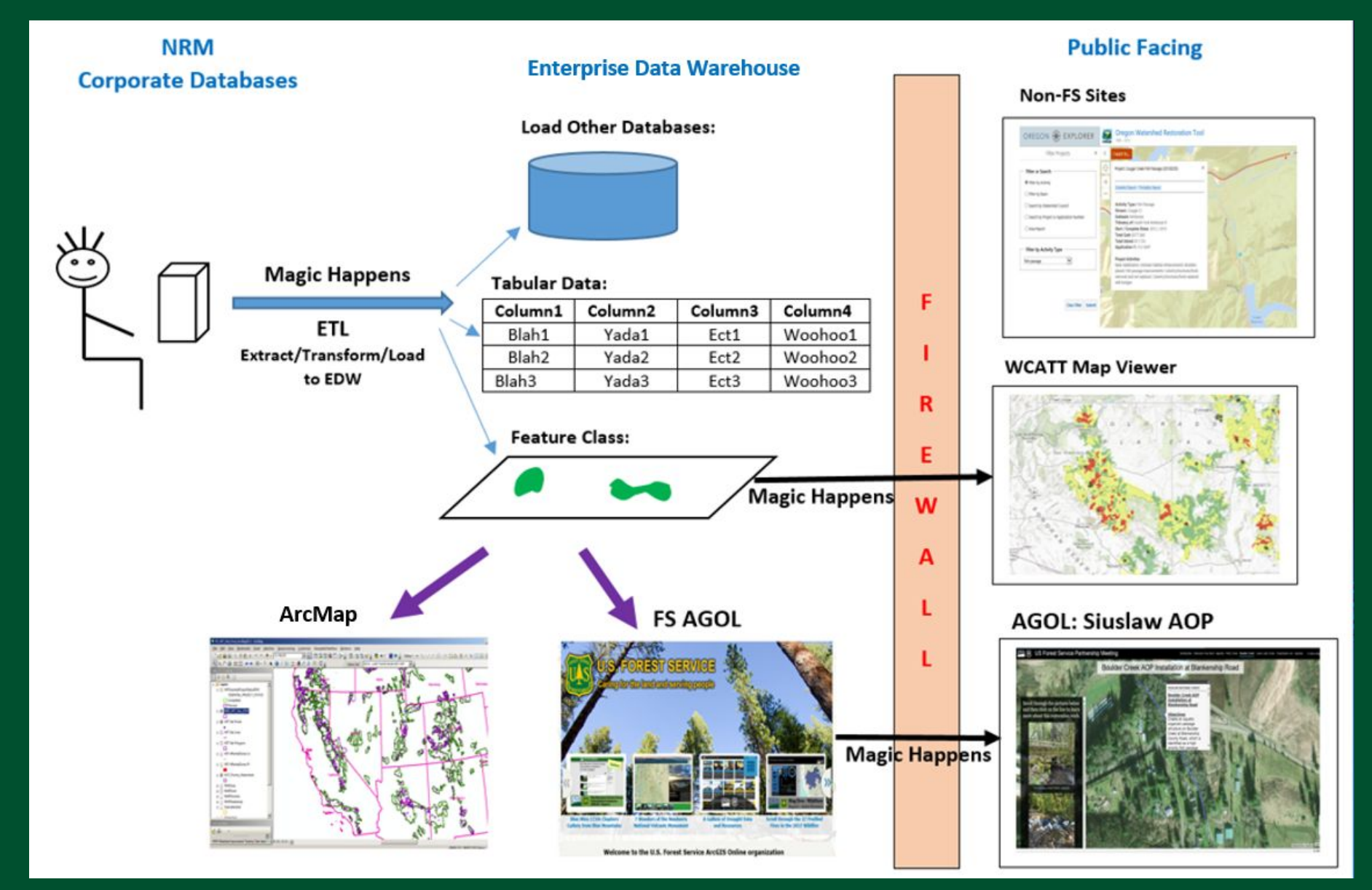

Presentación a la Comisión Nacional Forestal (CONAFOR)

### **Watershed Classification Assessment Tracking Tool (WCATT\*) [Herramienta para rastrear la evaluación de la clasificación de cuencas]**

# **y el visualizador de mapas**

**Por Sean Dunlap Biólogo pesquero**

\*Se pronuncia dub-cat 12 de febrero de 2021

## **La aplicación WCATT**

- Se desarrolló en 2010 para tratar las necesidades de captura de datos del Sistema nacional de las condiciones de cuencas (WCF). Base de datos sencilla, el detalle en los Planes de acción de restauración de la cuenca (WRAP).
- En la red. No requiere instalación en computadoras individuales.
- Permite evaluar, y reevaluar la condición de la cuenca; así como identificar y nombrar cuencas prioritarias.
- Los WRAP y los informes de los logros pueden subirse y almacenarse para cada cuenca prioritaria.
- Para usar la aplicación, los usuarios deben asistir a una capacitación y obtener una función de editor a nombre de su Bosque Nacional.

# **La WCATT y el proceso de seis pasos**

La WCATT se usa en el:

- **• Paso A** para capturar las clasificaciones de la condición de la cuenca.
- **• Paso B** para nombrar cuencas prioritarias.
- **• Paso C** para subir documentos de los WRAP e informes de logros.
- **• Paso E**  para reportar logros cuando se concluyen todos los proyectos esenciales de una cuenca prioritaria.
- **• Paso D** La aplicación WIT se usa para el seguimiento del estado esencial del proyecto de las actividades individuales.

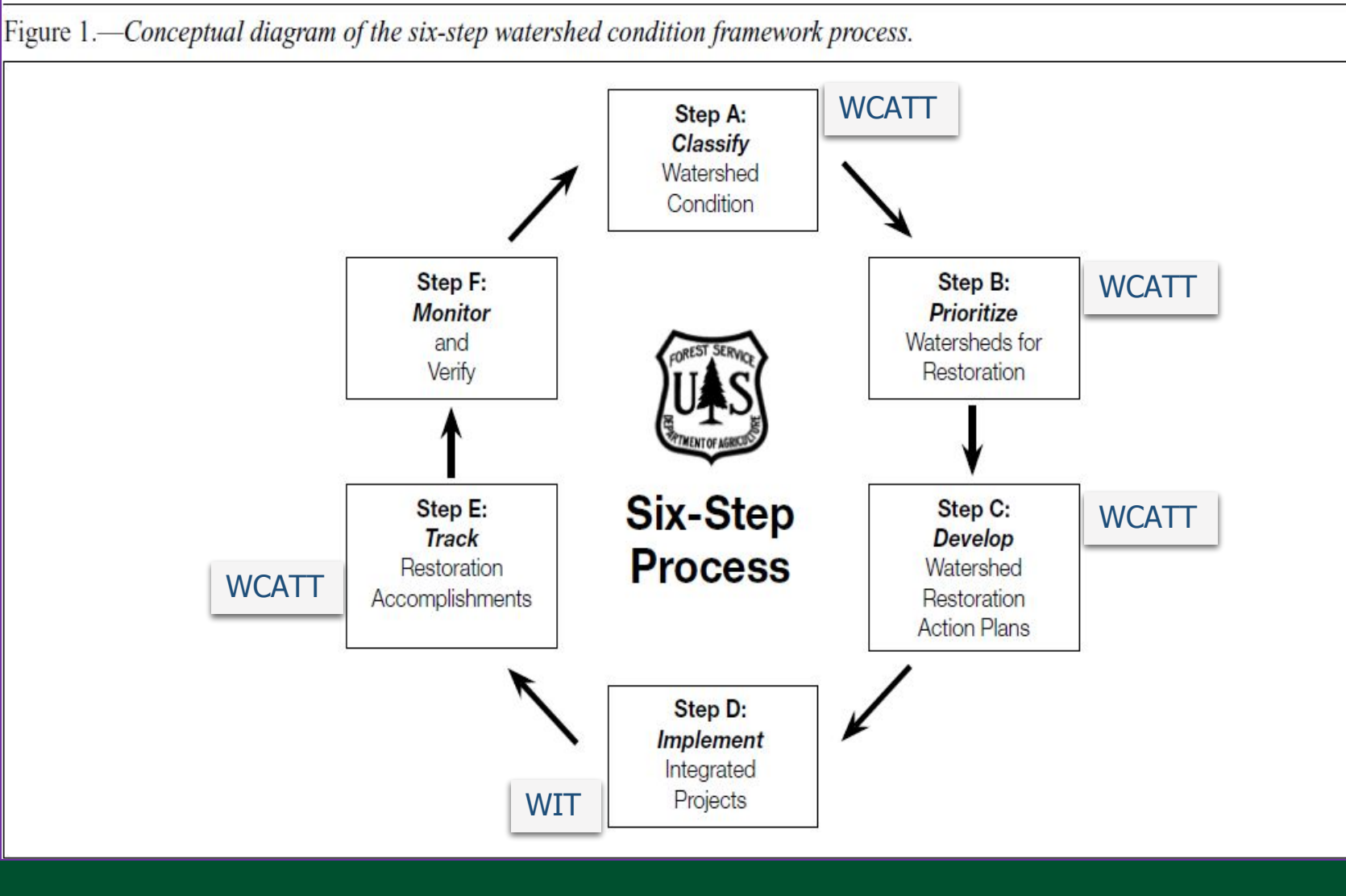

## **Las cuencas del Servicio Forestal**

- El Servicio Forestal maneja **15,093** cuencas HUC12.
- Sólo se incluyen aquellas donde el USFS posee más del 5%.
- Todas se evaluaron en 2010. Muchas se han reevaluado desde entonces.
- La condición de la cuenca se muestra en VERDE (buena), AMARILLO (moderada), ROJO (mala).

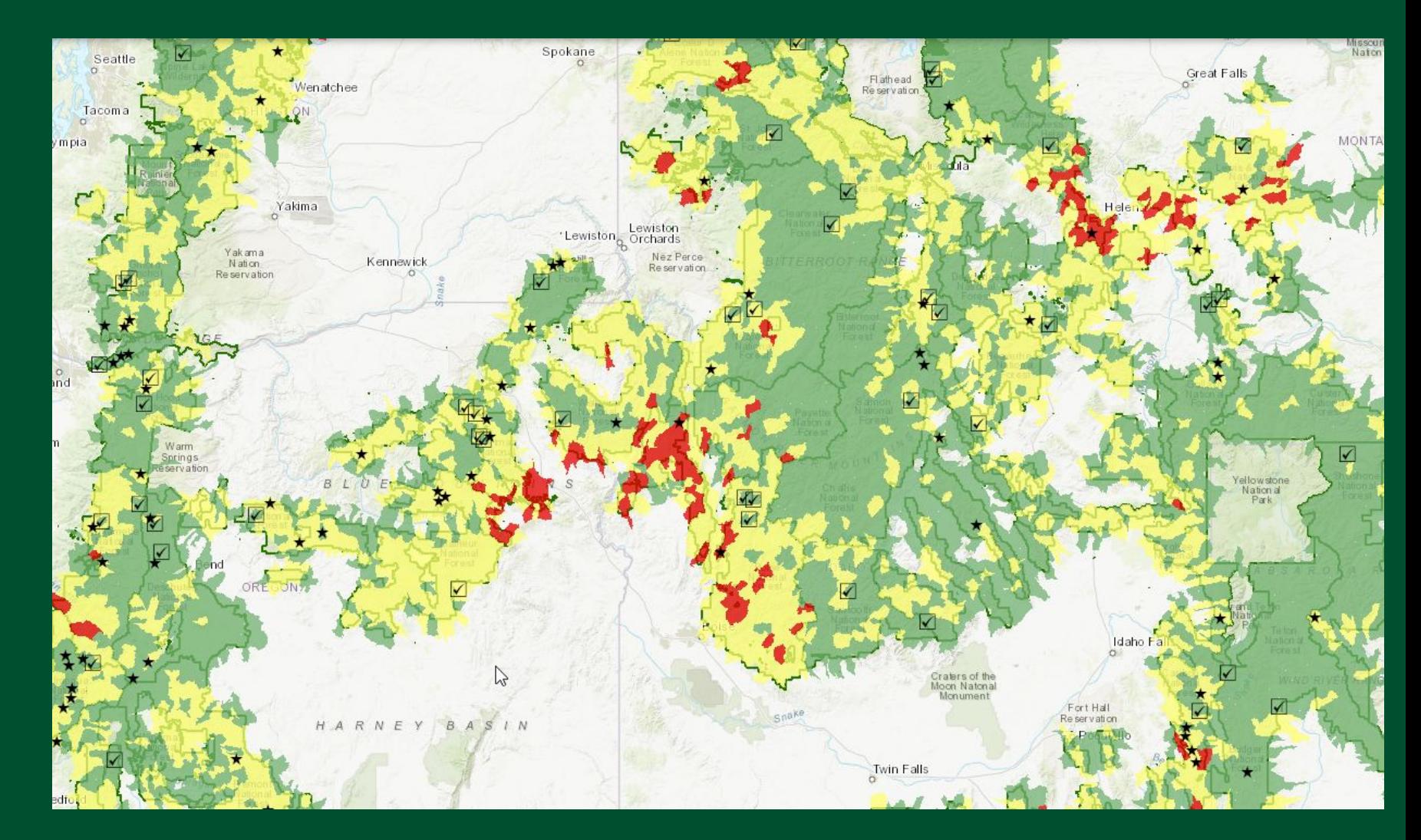

## **Las cuencas prioritarias**

- •Desde 2010 se han nombrado 435 cuencas prioritarias.
- Se han concluido 129 (palomillas).
- Existen 306 activas (estrellas).

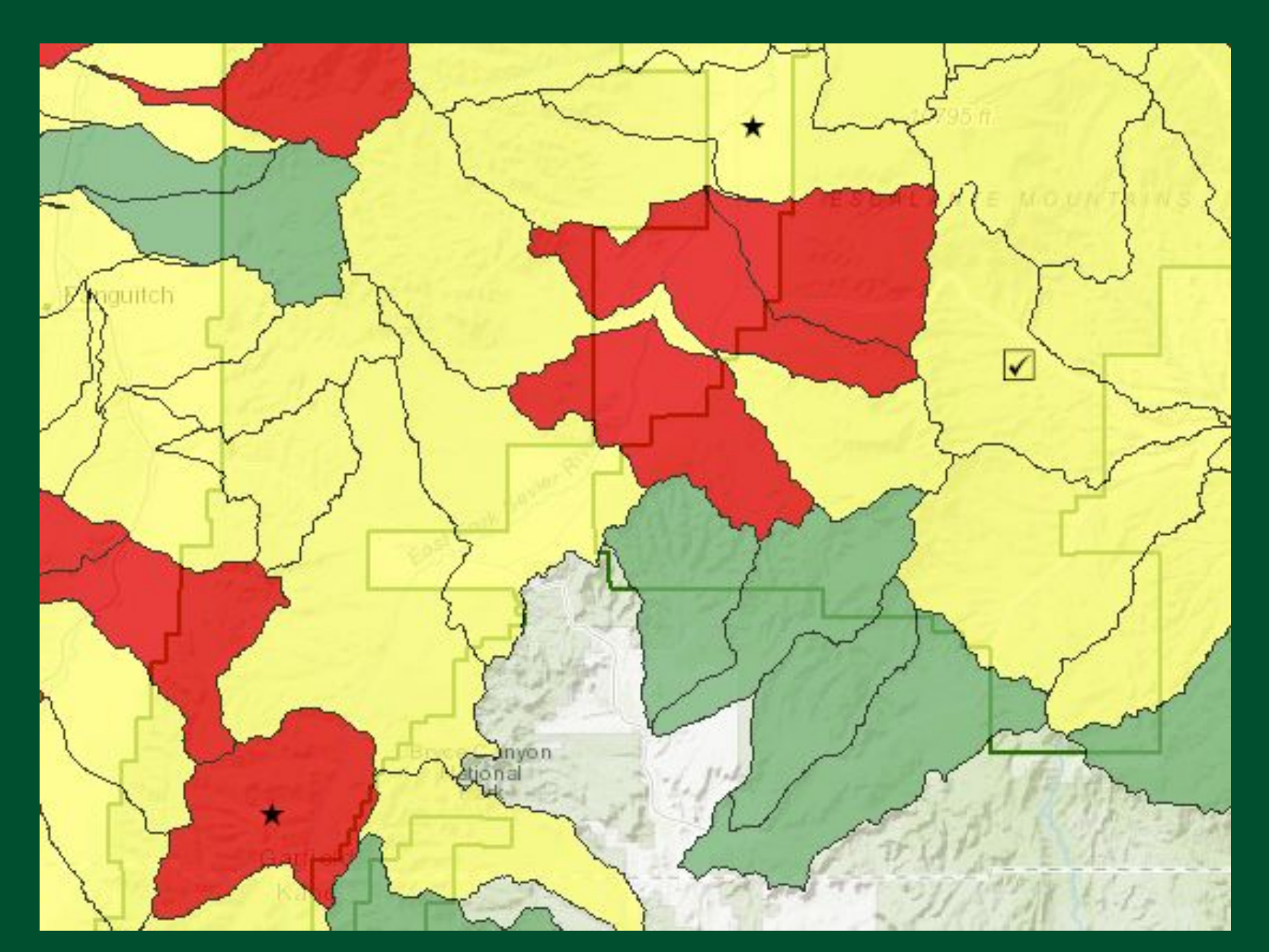

# **¿Qué es un Plan de acción de restauración de la cuenca (WRAP)?**

- El WRAP es un requisito importante para todas las cuencas prioritarias.
- El WRAP es un documento que:
	- Describe a la cuenca
	- Documenta sus problemas
	- **• Enumera los proyectos esenciales para resolver dichos problemas**
	- Enumera a los socios
	- Enumera los costos aproximados y las fuentes de financiamiento
	- Documenta cómo se va a monitorear.
- Va acompañado de un informe de logros que se produce cuando se concluyen todos los proyectos esenciales. Documenta los resultados actuales y los costos del WRAP terminado.

### c. Specific Project Activities (Essential Projects)

- a. Essential Project #1
	- · Attribute/Indicator Addressed: 1.1 Water Quality Impaired Stream, 1.2 Water Ouality Problems, 6.1 - Open Road Density & 6.3 - Road Proximity to Water
- · Project Description: Implement road decommissioning activities, as proposed under the Fishtrap Project, to reduce sediment levels in West Fork Fishtrap Creek. Of great importance are roads that are located in riparian areas. Decommissioning these roads will also benefit riparian function and overall aquatic health.
- Partners Involvement: Partner involvement in terms of funding may be available through PPL, AVISTA and Montana Fish, Wildlife and Parks. However, funding is

FY 2011 Watershed Restoration Action Plan Plains/Thompson Falls Ranger District, Lolo National Forest

already available for most of the road decommissioning in West Fork Fishtrap Creek, so the work just needs to be implemented.

· Timeline: Starting in 2011 and continuing for 2-4 years

Estimated costs and associated Budget Line Item Almost all road decommissioning activities in the West Fork Fishtrap Creek under the Fishtrap ROD of 2008 have been funded and are in the implementation phase. Road #7685 is the only road left to be put into storage and is contingent on the sale of helicopter units. CMLG-estimated cost of \$20,000

- b. Essential Project #2
- Attribute/ Indicator Addressed: 3.2 Large Woody Debris
- Project Description: Identify areas for large woody debris placement in the West Fork Fishtrap Creek to create pools and improve aquatic habitat.
- Partners Involvement: Partner involvement in terms of funding may be available through PPL, AVISTA and Montana Fish, Wildlife and Parks. Montana Fish, Wildlife and Parks may also be instrumental in identifying key areas for large wood placement in West Fork Fishtrap Creek.
- Timeline: Starting in 2012 and continuing for 1 year
- Estimated costs and associated Budget Line Item NFWF-estimated cost of \$10,000
- c. Essential Project #3
- · Attribute/Indicator Addressed: 5.2 Riparian/Wetland Vegetation Condition
- · Project Description: Identify opportunities to reestablish riparian vegetation in

# **Interfaz de la WCATT**

cuencas

bosque.

Mapa interactivo. Tiene una herramienta de selección que permite seleccionar una o más cuencas del mapa.

婴 Watershed Classification Assessment Tracking Tool  $\bullet$   $\bullet$  Help $\bullet$ ÷ v Navigator Actions  $\div$  $\overline{\epsilon}$ ◆ 170102130105  $\rightarrow$ ◆ 170102051601  $\frac{\partial}{\partial \theta}$  $\bullet$  170102030703 Navegador.  $6170102040210$ ◆ 170102130506 Muestra las ◆ 170102021205 Selection ◆ 170102130508 ◆ 170102130602  $6170102130403$ toolseleccionadas  $y-$ Assessments ■ 2020 14  $2010$  1.8 permite acceso Assessment (Locked) Priority Designation 图 2011 a evaluaciones y West Fork Fishtrap Creek (170102130403) Overall Score: 1.8  $\otimes$  170102020611  $\bigotimes$  170102130402 designaciones  $x$ Year 2010 Comments  $\otimes$  170102130404 \*Contact Barb Beckes ◆ 170102030908 prioritarias.  $6170102040812$ ◆ 170102130902 ◆ 170102130304 Override Búsqueda. Se Previous Year (N/A) **Current Year (2010)** Collapse All Overall Score: 1.8  $\sim$  Search for Watersheds Expand All puede buscar Aquatic Physical Enter HUC12 ID **Water Quality** una cuenca por > Water Quantity **FS Unit** número o por > Aquatic Habitat Lolo National Forest  $x - v$ Aquatic Biological Clear Search **會** Delete C Reset | O Cancel s://nrmprodb.fs.usda.gov/nrm/wcatt/?#home

Bloque de formatos. Los formatos de evaluación y designación prioritaria se abren aquí.

# **Interfaz de la WCATT**

El navegador te da acceso a las evaluaciones y designaciones prioritarias. Bajo cada cuenca hay dos carpetas, una para evaluaciones y una para designaciones prioritarias. Todas las cuencas se evaluaron en 2010 y están cerradas, no pueden editarse. Si se vuelve a evaluar una cuenca, cada una se muestra con el año de la reevaluación y su clasificación de condición en código de color.

Si una cuenca se nombra prioritaria, habrá un registro mostrando el año de la designación.

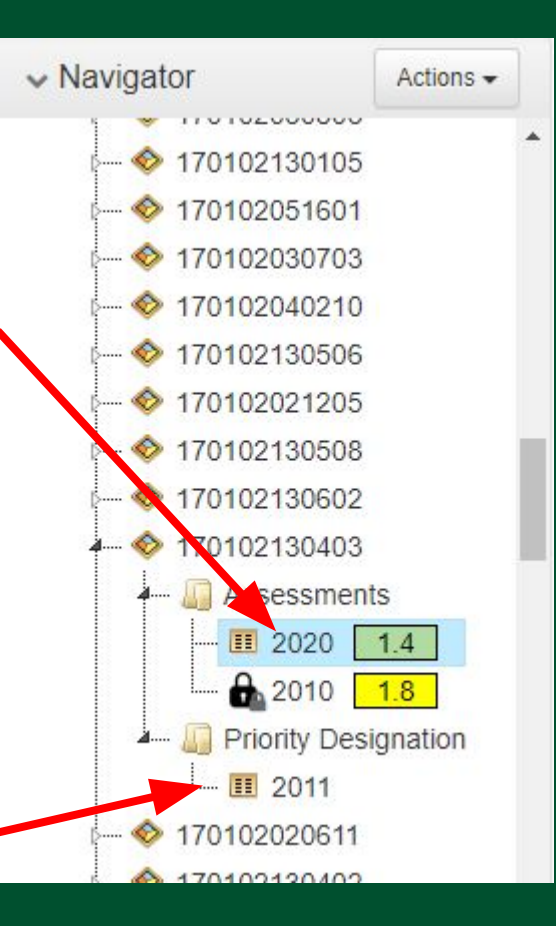

**Ej. West Fork Fishtrap Creek (170102130403), Bosque Nacional Lolo**

Al hacer clic en una evaluación o designación prioritaria se abre el formato correspondiente.

# **Interfaz de la WCATT: Formato de evaluación**

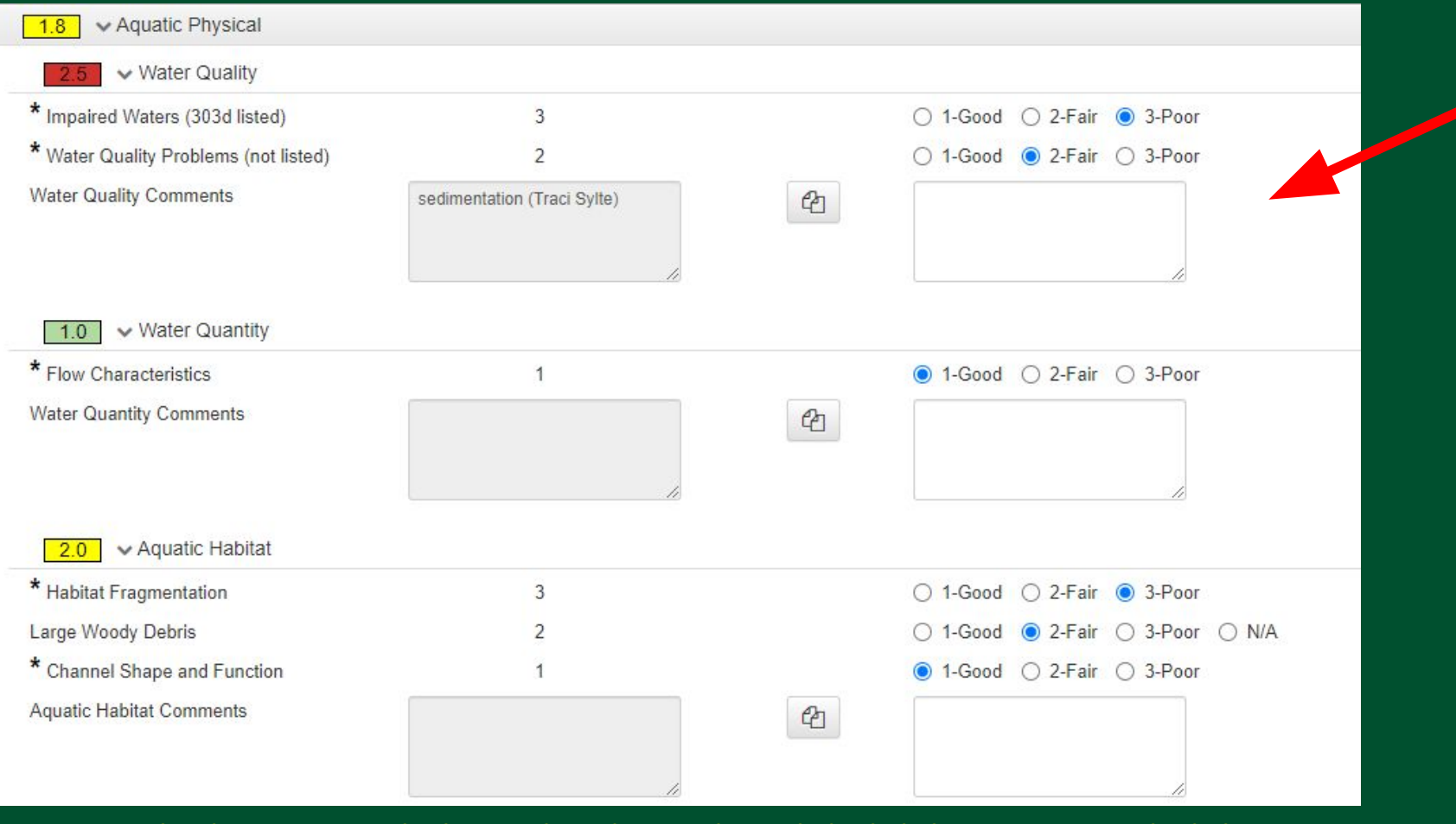

Vista ampliada mostrando los indicadores de Calidad del agua, Cantidad de agua y Hábitat acuático; y sus características.

### Formato de evaluación ampliado para mostrar todos los indicadores.

Assessment

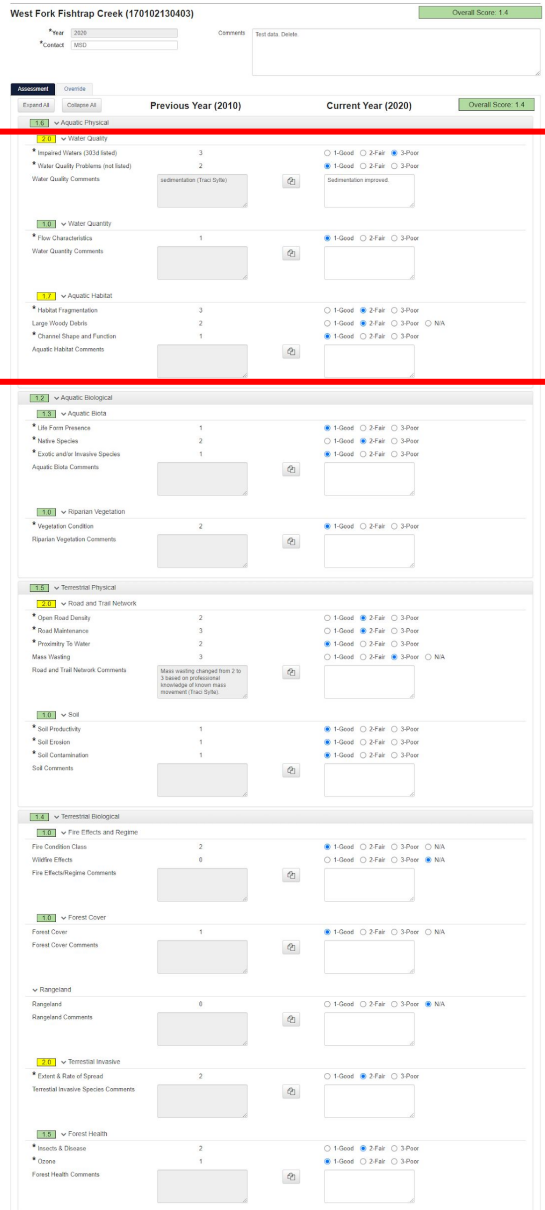

# **Interfaz de la WCATT: Formato de designación prioritaria**

El formato tiene tres secciones principales:

- Razones de selección
- 2. Plan de acción de restauración de la cuenca
- 3. Socios

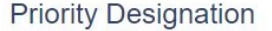

### West Fork Fishtrap Creek (170102130403)

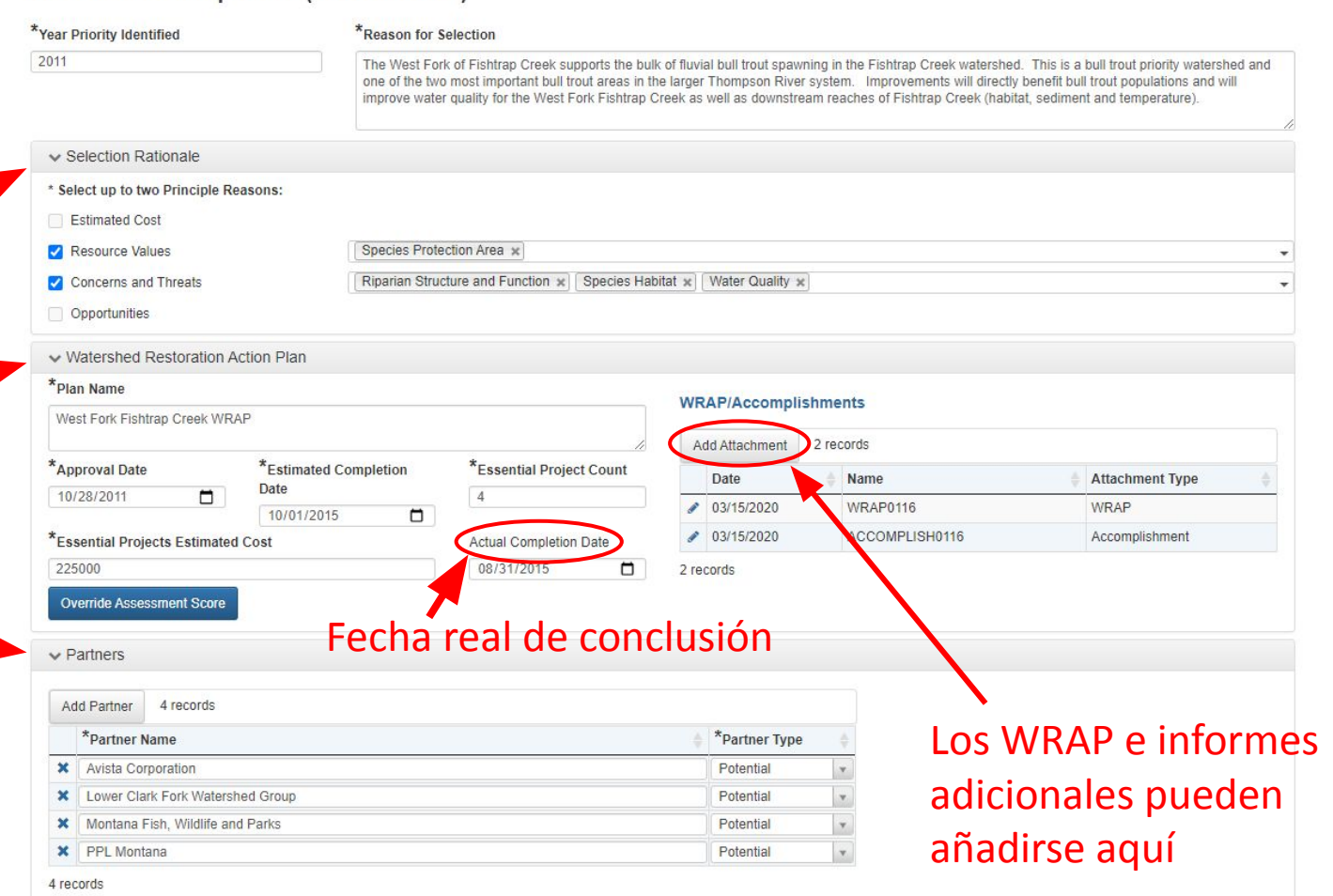

## **Visualizador de mapas de la WCATT**

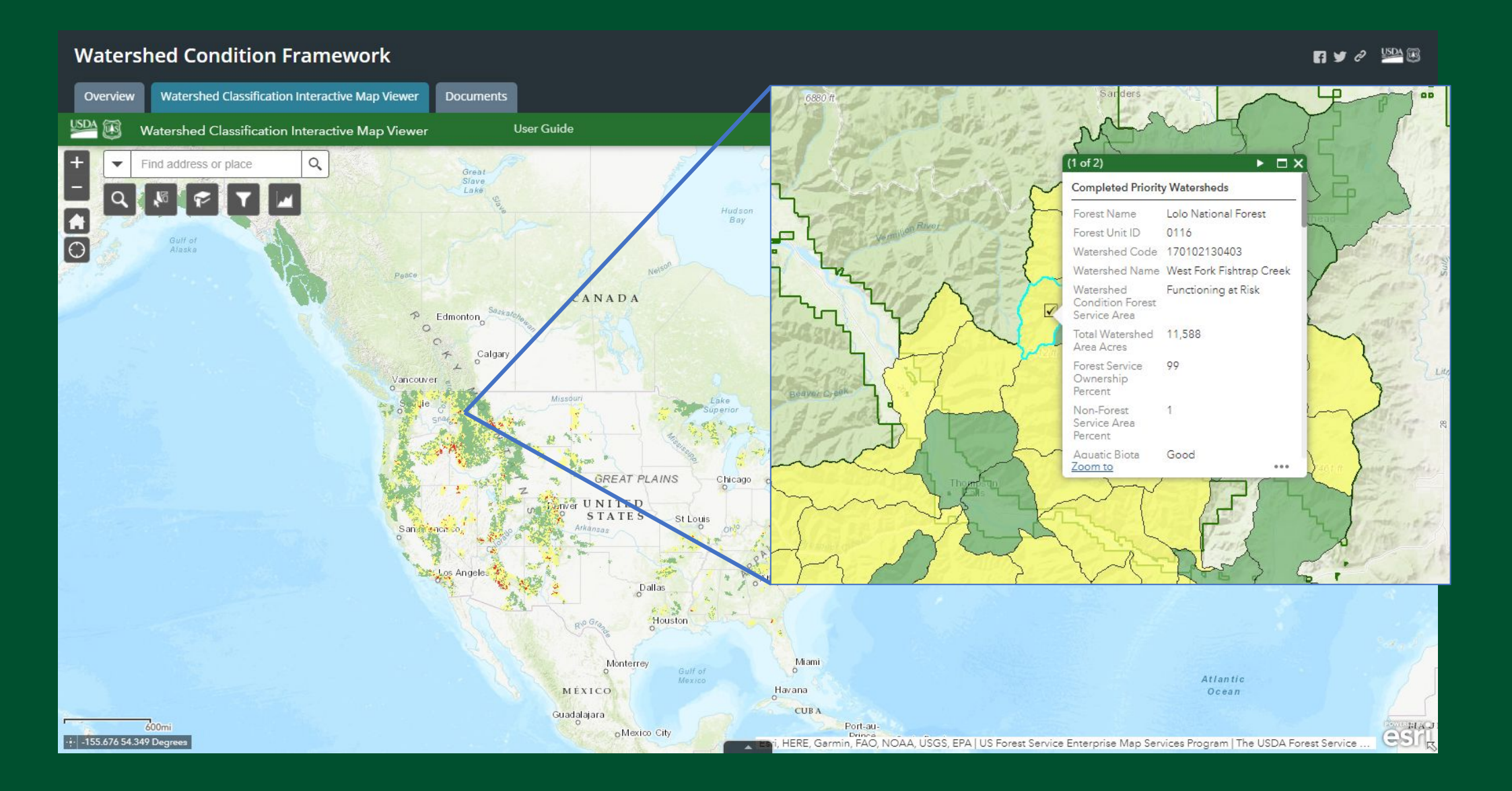

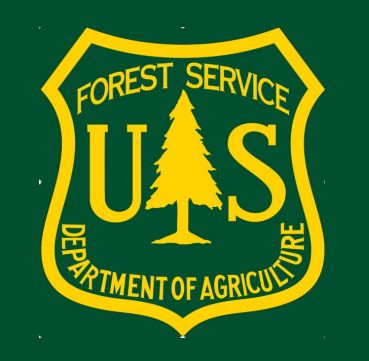

# **Watershed Improvement Tracking (WIT) [Seguimiento de la mejora de la cuenca]**

**Por Hilaire Bojonell** Hidróloga

## Seguimiento de la mejora de la cuenca (WIT)

- •Lanzado por primera vez en 2001.
- •Le da seguimiento a una variedad de actividades desde planificación hasta conclusión.
- •Se adapta a los datos de:
	- Cuencas
	- Pesquerías
	- Suelos
	- Vida silvestre
- •Se usa para reportar los logros

**Reemplazo del paso de agua** Tránsito de organismos acuáticos (AOP)

### Antes Después

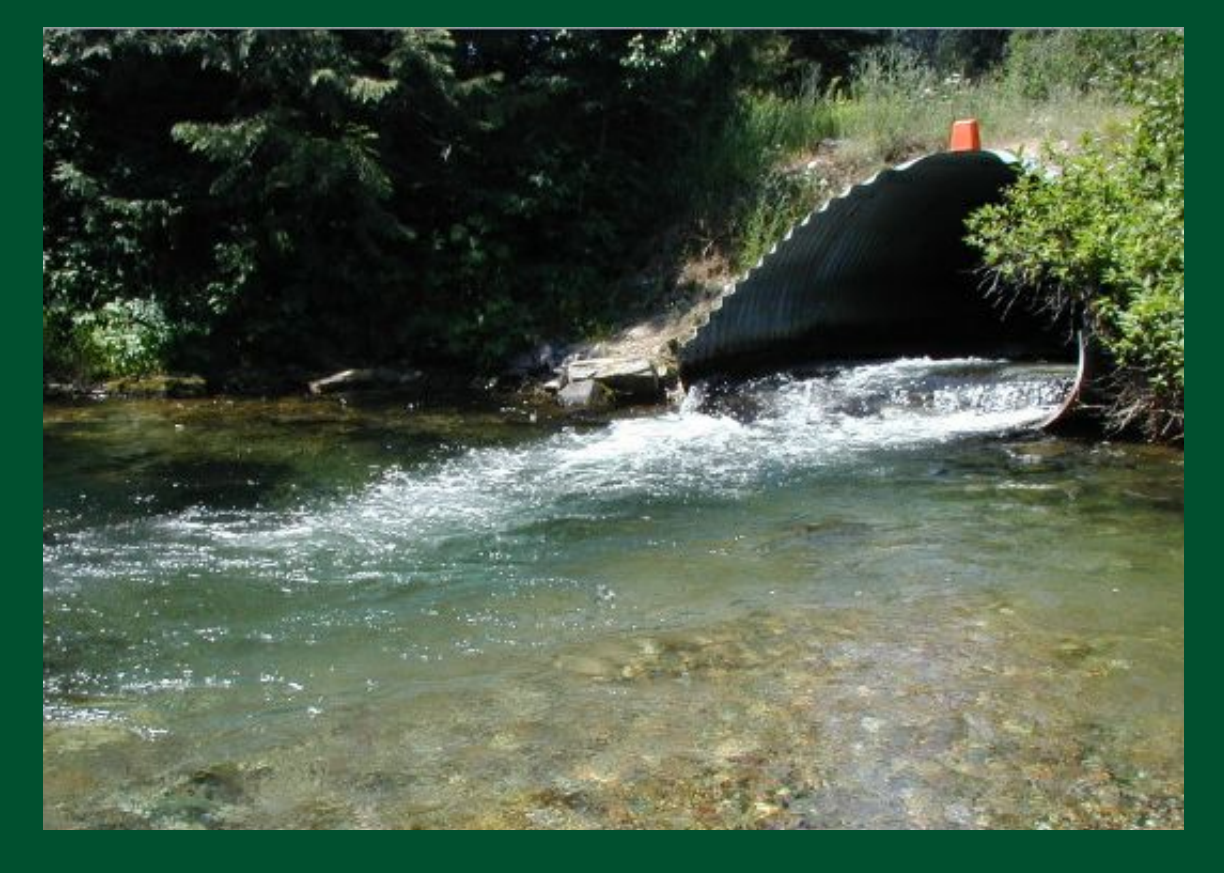

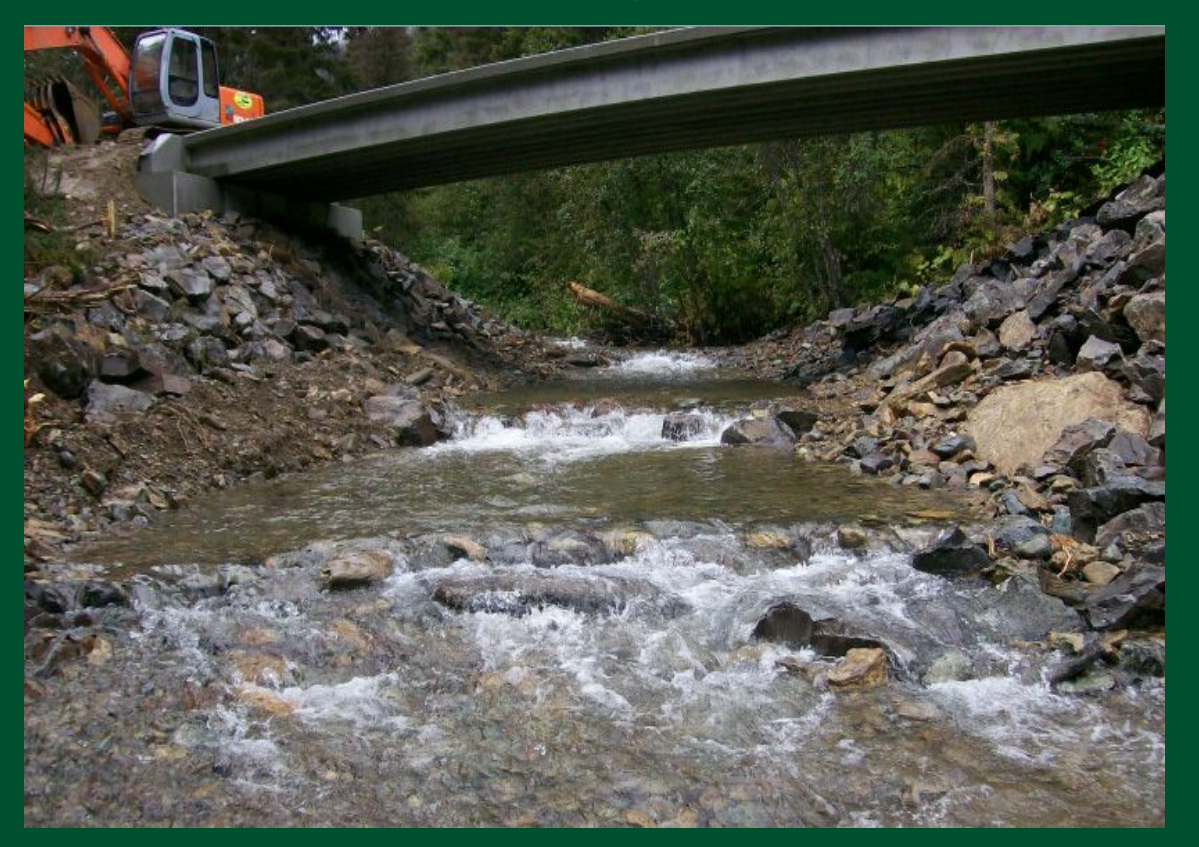

# La aplicación de WIT usa ArcMap

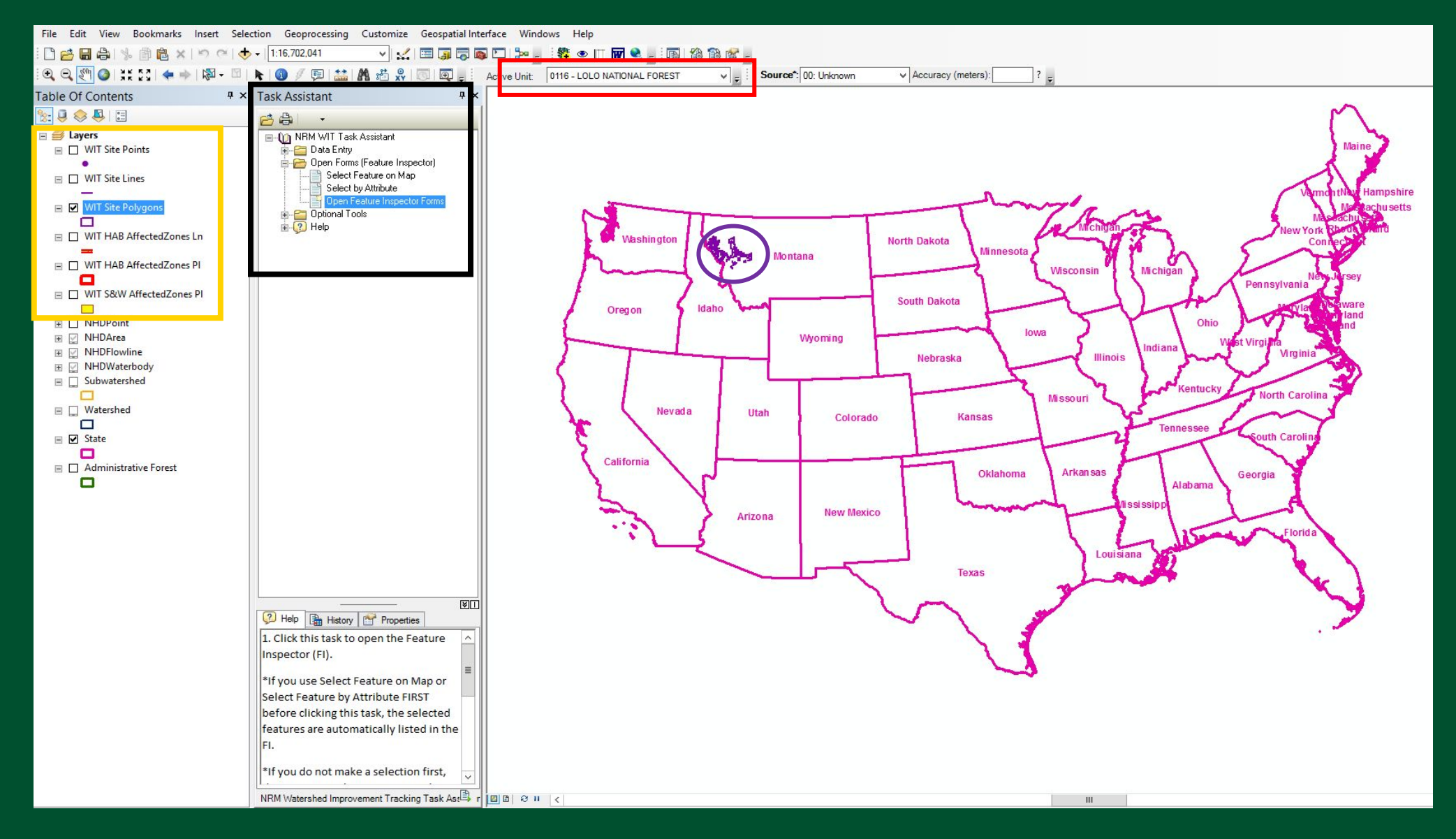

### Bosque Nacional Lolo

![](_page_17_Picture_1.jpeg)

## Paso de agua en una cuenca prioritaria

![](_page_18_Figure_1.jpeg)

# Primer mapa de la ubicación del paso de agua

![](_page_19_Figure_1.jpeg)

# El formato se despliega encima del mapa

![](_page_20_Picture_1.jpeg)

### Formato para captura de datos

![](_page_21_Picture_6.jpeg)

## Almacenamiento de imágenes

![](_page_22_Picture_4.jpeg)

### **¿Qué pasa con los datos?**

![](_page_23_Figure_1.jpeg)

# Panel de Pasajes para los organismos acuáticos

USFS Lolo National Forest AOP Culvert data For demonstration purpose only

![](_page_24_Figure_2.jpeg)

![](_page_24_Figure_3.jpeg)

Ξ

Source: Lolo National Forest data from the NRM Aquatic Surveys and Watershed Improvement Tracking databases.

# Hacer clic en un punto para ver los datos

### Map Legend

Lolo National Forest AOP Culvert Measures and Passage Assessments (from AqS)

- Inadequate
- Resembles natural
- Adequate
- Indeterminate

### Lolo National Forest AOP Activities (from WIT)

- AOP Improvement-Road
- AOP Barrier Removed-Road
- AOP Barrier Removed-Non-Road
- AOP Eliminate Fish Entrainment

### **Administrative Forest Boundaries**

Administrative Forest Boundaries - Regional Extent

Е

### National Forest System Roads

National Forest System Roads

- = Paved Road
- Gravel Road, Suitable for Passenger Car
- Dirt Road, Suitable for Passenger Car
- == Road, Not Maintained for Passenger Car
- National Forest System Roads closed to motorized

### AOP Culvert Locations, Passage Assessments, Activities, Miles Habitat **Improved for Lolo NF**

![](_page_25_Figure_23.jpeg)

Source: Lolo National Forest data from the NRM Aquatic Surveys and Watershed Improvement Tracking databases,

**¿Preguntas?**